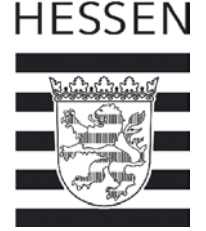

# **BT-Impfdateneintragung in HIT- Bedienungsanleitung für Tierärzte**

Die Impfung stellt den einzig wirksamen Schutz vor einer Erkrankung dar und erspart den Tieren unnötige Schmerzen und Leid. Die Dokumentation der Impfung ist vorgeschrieben und sehr wichtig, damit Tiere auch bei einem möglichen Viruseintrag unter best. Voraussetzungen gehandelt werden können. Insbesondere für den Handel von Kälbern ist es wichtig, dass diese Biestmilch von Kühen erhalten, deren BT-Impfung in HIT eingetragen ist. Diese Anleitung beschreibt, wie Sie mit Hilfe von HIT Impflisten erstellen können und wie anschließend der Impfeintrag für Rinder elektronisch unterstützt wird.

#### Voraussetzungen:

- HIT-Zugang

 $\overline{\phantom{a}}$ 

 $\overline{\phantom{a}}$ 

 $\overline{\phantom{a}}$ 

- Vorliegen einer Hoftierarztvollmacht

# Kurzbeschreibung:

- Vor der Impfung des (Teil-)Bestandes wird in HIT eine Impfliste erstellt.
- Mit Hilfe dieser Impfliste werden die Tiere im Stall geimpft und ggf. abgehakt, nicht geimpfte Tiere werden gekennzeichnet.
- Anschließend wird diese Impfliste in HIT wieder aufgerufen, bei nicht geimpften Tiere wird das bereits gesetzte Häkchen entfernt und bei den restlichen geimpften Tieren kann die Impfung mit einem Klick dokumentiert werden.
- Bei gleichzeitiger Impfung gegen BTV-4 und BTV-8 (Kombi- oder Simultanimpfung) kann "BTV-Kombi" verwendet werden

#### **Vor der Impfung**

**Erstellen der Impfliste:** Menü → Auswahlmenü Hoftierarzt

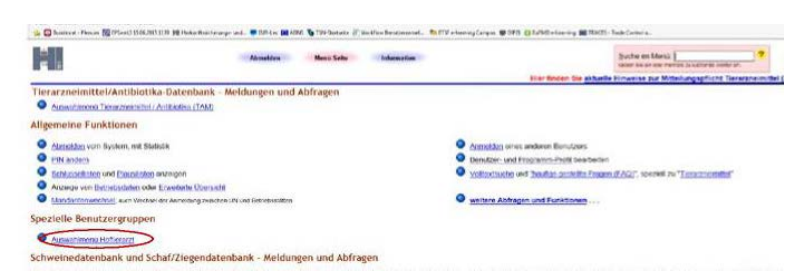

→Impfungen →Impfliste mit Tierdaten

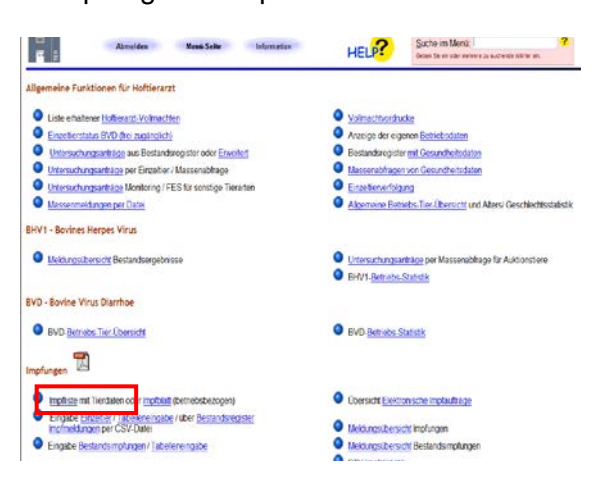

Telefax: 0611. 81 51 94 1

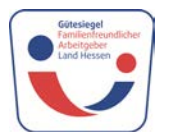

D-65189 Wiesbaden, Mainzer Straße 80 Internet: www.umweltministerium.hessen.de<br>Telefon: 0611. 81 50 Internet: WWW.umwelt.hessen.de E-Mail: poststelle@umwelt.hessen.de

### Formular ausfüllen:

Bitte füllen Sie das Formular vollständig aus

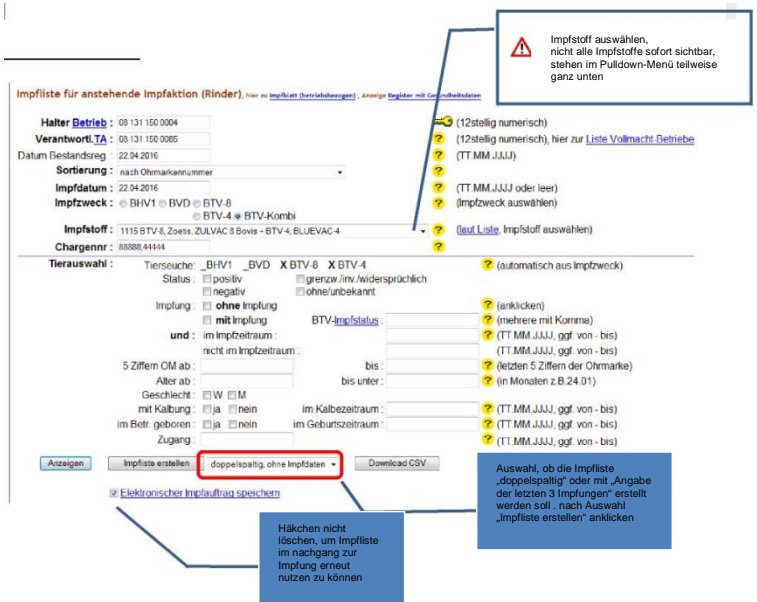

Impfstoffe sind schon hinterlegt

Chargen-Nr. eingeben, bei Simultanimpfung beide Chargen-Nr. durch Komma getrennt eingeben.

## Tierauswahl:

Angabe in Monaten, ab welchem Alter geimpft werden soll; wenn keine Angaben gemacht werden, werden automatisch alle Tiere angezeigt.

### Impfliste erstellen:

Liste wird zum Ausdrucken im PDF-Format angezeigt.

#### Alternative Möglichkeiten:

Anzeigen: Liste wird zuvor im HIT-Format (nicht veränder- und nicht ausdruckbar) angezeigt. Download CSV: Liste kann als CSV-Datei gespeichert und später wieder eingelesen werden.

## **BTV-Impfliste**: (es gibt 2 Varianten)

1. Seite: (diese ist bei beiden Varianten gleich)

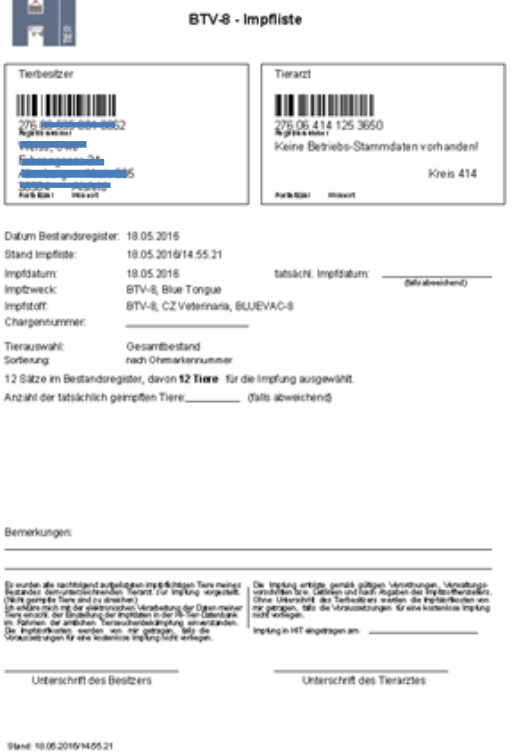

Folgeseite(n) bei Variante 1: "mit letzten 3 Impfungen" und Feld zum Abhaken

Vorteile: Angabe der letzten 3 Impfdaten, Häkchen für "geimpft" – welche Tiere wurden wirklich geimpft.

Nachteile: mehr Papier (26 Tiere auf einem Blatt

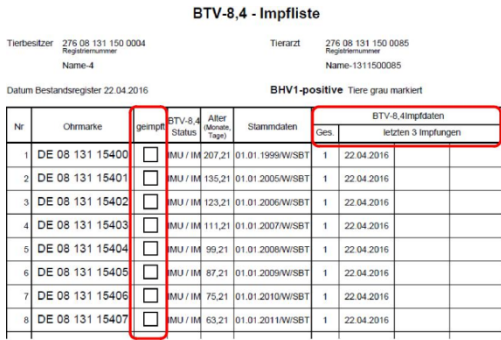

Folgeseite(n) bei Variante 2 "doppelspaltig, ohne Impfdaten"

Vorteile: weniger Papier (52 Tiere auf einem Blatt)

Nachteile: weniger Platz für Bemerkungen, keine Angabe der letzten Impfdaten, kein Feld zum Abhaken.

#### BTV-8,4 - Impfliste

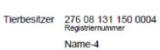

Tierarzt 276 08 131 150 0085 Name-1311500085 BHV1-positive Tiere grau marki

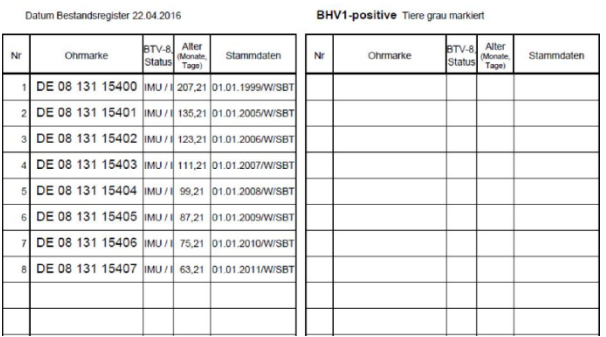

# Nach der Impfung

Wiederaufrufen der bereits erstellten Impfliste nach der Impfung:

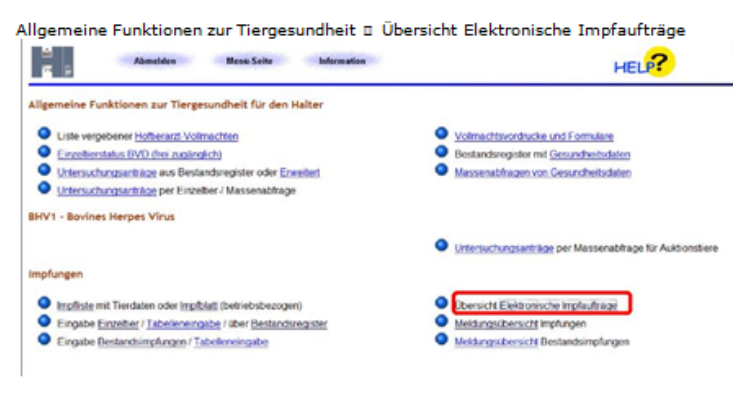

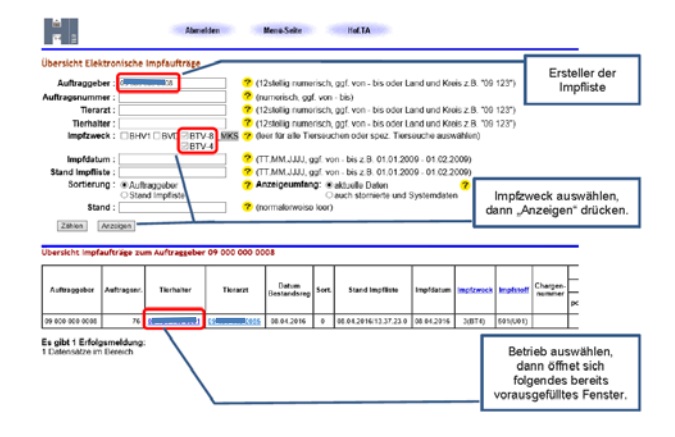

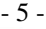

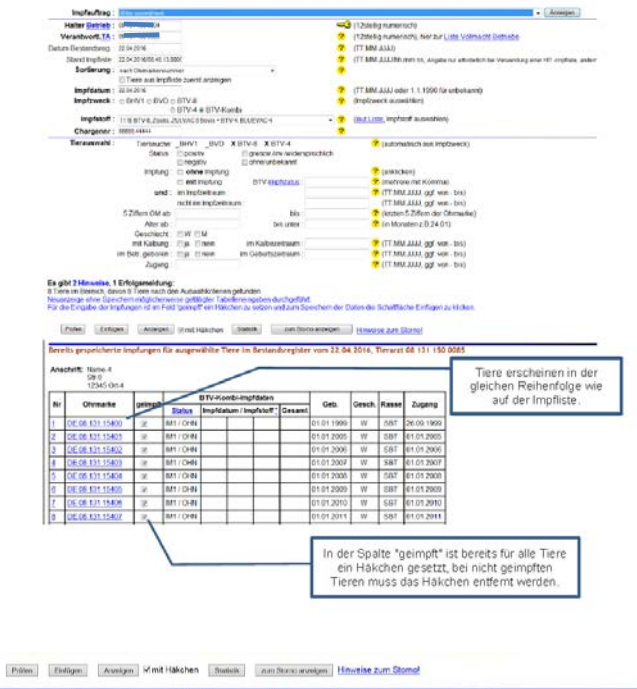

Bereits o 20.04.2016, Tierarzt 08 131 150 0085 thrift: Name-3<br>Str-0<br>12345 Ort-4 Ohrmarke Geb. esch. R Zugang W SBT 01.01.200 08 131 1530  $.01.20$ 68 131  $rac{1}{5R}$  $01.20$ abschließend die Anderungen mit "Einfügen"<br>übernehmen/speichern. Prüfen Einfügen **Statistik:** Imp Anzahl Impfungen<br>
BHV1 BVD BTV Gesamt<br>
Tiere 3 0 0 1 1

> Durch das Anklicken der Schaltfläche "Einfügen" wird die Impfung abgespeichert. Es erscheint abschließend die Zusammenfassung Ihrer Meldung.

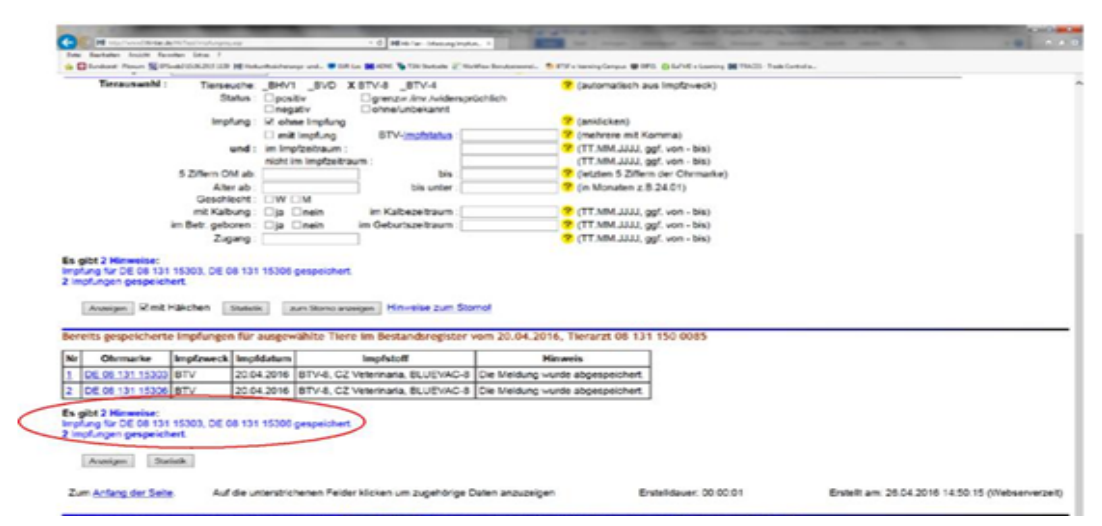

Weitere Möglichkeiten zum Wiederaufrufen erstellter Impflisten:

- 1. Auswahlmenü Hoftierarzt Liste erhaltener Hoftierarztvollmachten Eingabe (Einzeltier-)Impfungen
- 2. Auswahlmenü Hoftierarzt Impfungen Eingabe über Bestandsregister

# Zu 1. Eingabe (Einzeltier)-Impfung

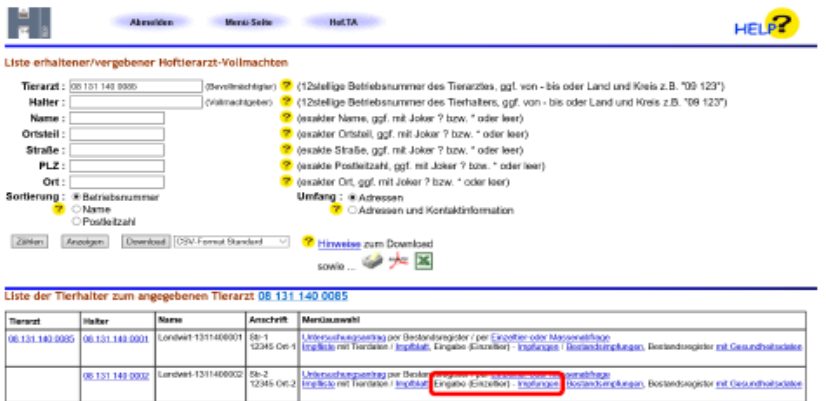

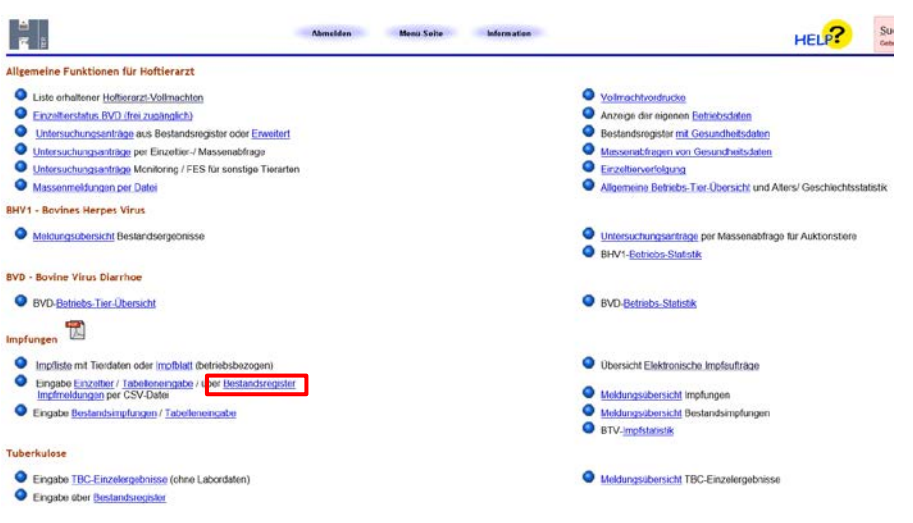

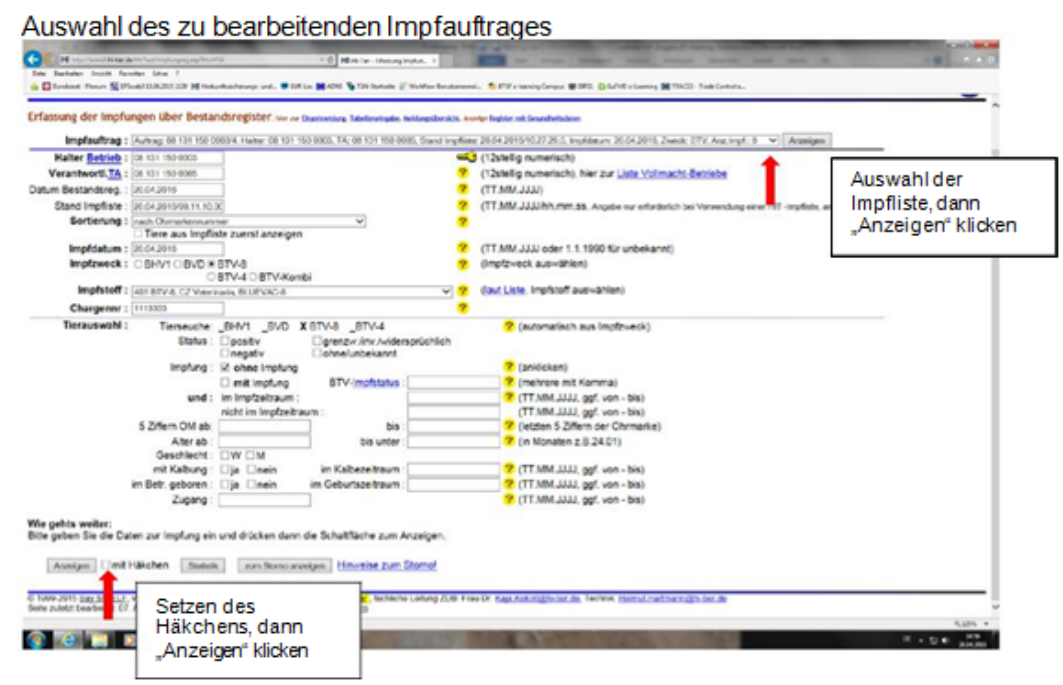

Folgend bitte, wie bereits oben beschrieben, das Häkchen bei den nicht geimpften Tieren entfernen und mit "Einfügen" speichern.

Nach Eingabe von Impfdaten können Sie diese unter dem Menüpunkt "Menüseite - Auswahlmenü Hoftierarzt - Meldungsübersicht Impfungen (Einzeltier)" oder "Menüseite - Auswahlmenü Hoftierarzt - Meldungsübersicht Bestandsimpfungen" abrufen.